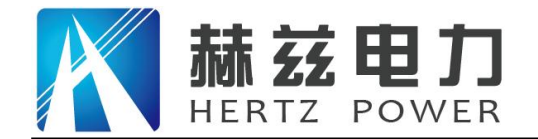

# HZJF+9009 手持式多功局部放电测试仪

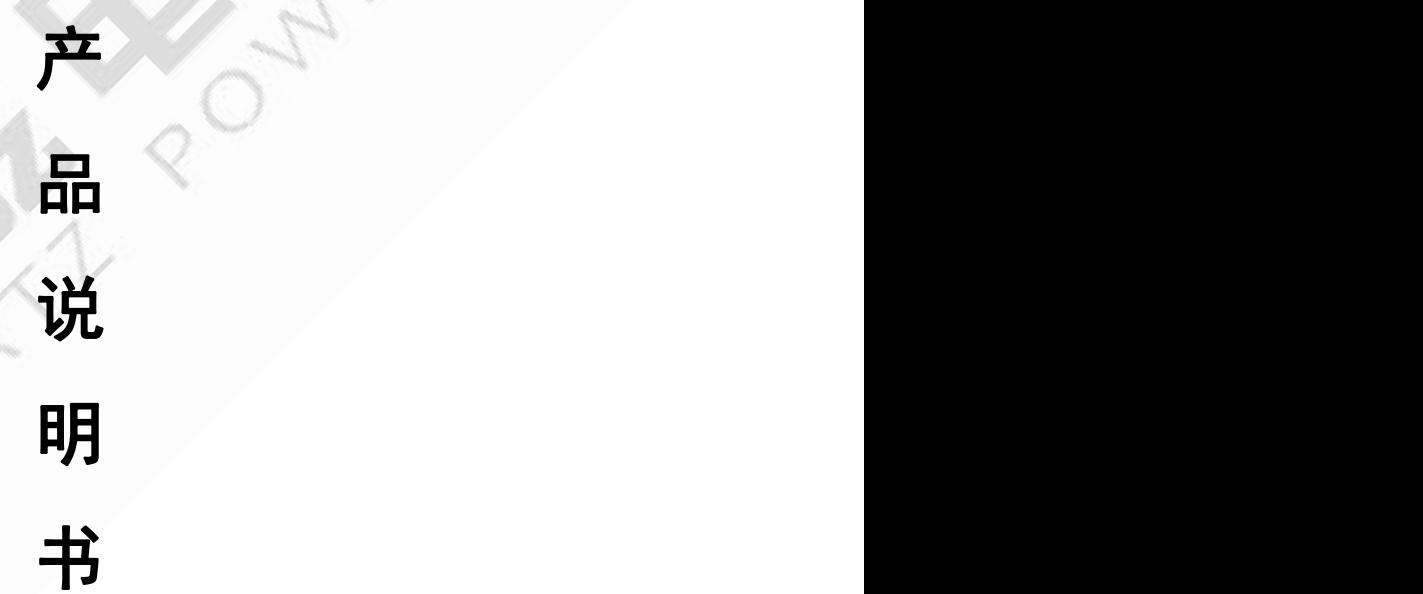

## 武汉赫兹电力设备有限公司

地址: 武汉市东西湖区吴北路 225 号孚特工业园 $1$ 

网址: www.whhezi.com 邮箱: whhezi@163.com 全国统一服务热线: 027-83267669

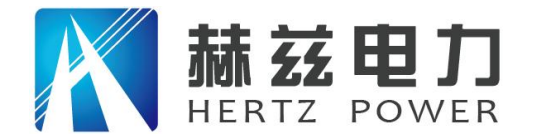

## 尊敬的顾客:

感谢您购买本公司 HZJF+9009 手持式多功局部放电测试仪。在您初次使用该仪器前,请您详细 地阅读本使用说明书,将可帮助您熟练地使用本仪器。

我们的宗旨是不断地改进和完善公司的产品,因此您所使用的仪器可能与使用说明书有少许的 差别。如果有改动的话,我们会用附页方式告知,敬请谅解!您有不清楚之处,请与公司售后服务 部联络,我们定会满足您的要求。

由于输入输出端子、测试柱等均有可能带电压,您在插拔测试线、电源插座时,会产生电火花, 小心电击,避免触电危险,注意人身安全!

## 安全要求

请阅读下列安全注意事项,以免人身伤害,并防止本产品或与其相连接的任何其它产品受到损 坏。为了避免可能发生的危险,本产品只可在规定的范围内使用。

## 为了防止火灾或人身伤害,只有合格的技术人员才可执行维修。

使用适当的电源线。只可使用本产品专用、并且符合本产品规格的电源线。

正确地连接和断开。当测试导线与带电端子连接时,请勿随意连接或断开测试导线。

产品接地。本产品除通过电源线接地导线接地外,产品外壳的接地柱必须接地。为了防止电 击,接地导体必须与地面相连。在与本产品输入或输出终端连接前,应确保本产品已正确接地。

注意所有终端的额定值。为了防止火灾或电击危险,请注意本产品的所有额定值和标记。在 对本产品进行连接之前,请阅读本产品使用说明书,以便进一步了解有关额定值的信息。

请勿在无仪器盖板时操作。如盖板或面板已卸下,请勿操作本产品。

使用适当的保险丝。只可使用符合本产品规定类型和额定值的保险丝。

避免接触裸露电路和带电金属。产品有电时,请勿触摸裸露的接点和部位。

在有可疑的故障时,请勿操作。如怀疑本产品有损坏,请本公司维修人员进行检查,切勿继 续操作。

请勿在潮湿环境下操作。

请勿在易爆环境中操作。

保持产品表面清洁和干燥。

## ――安全术语

警告:警告字句指出可能造成人身伤亡的状况或做法。

小心:小心字句指出可能造成本产品或其它财产损坏的状况或做法。

地址: 武汉市东西湖区吴北路 225 号孚特工业园  $2$ 全国统一服务热线: 027-83267669

网址: www.whhezi.com 邮箱: whhezi@163.com

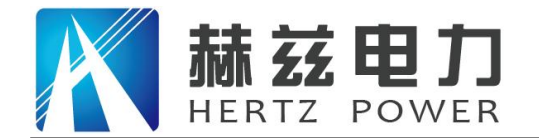

## 一、采用标准

手持式多功能局部放电测试仪 的设计采用以下标准:

GB/T 7354-2003 局部放电测量;

GB 4793.1-2007 测量、控制和实验室用电气设备的安全要求 第 1 部分: 通用要求;

GB/T 2423.8-1995 电工电子产品基本环境试验规程;

GB 2900 电工名词术语;

GB/T 16927 高电压试验技术;

DL/T 356-2010 局部放电测量仪校准规范;

DL/T 417-2006 电力设备局部放电现场测量导则;

IEC1000 电磁兼容性。

## 二、操作注意

1、使用仪器之前,请仔细阅读本使用说明书。

2、在试验过程中,不同的[传感器测](http://www.18show.cn/subject/s106.html)量时,应在"参数设置"项中正确设置参数,以确保测量准确。

3、检测过程中若需更换传感器检测,需将"输出电压"关闭。

4、在仪器使用过程中,设备需轻拿轻放,避免磕碰。

5、实验完毕后,请及时关闭电源并对主机进行充电。

## 三、概 述

手持式多功能局部放电测试仪是我公司技术人员根据多年局放检测经验,适用于对高压设备局 部放电在线检测及定位。

该系统配备复合式 TEV 传感器、超高频传感器、高频电流互感器及高灵敏度超声波传感器来采集高 压设备内部局部放电信号。系统采用多级检波降频技术来降低放电信号的频率,同时采用高速 AD 转换电路完成信号的数字化,并通过数字信号处理、自适应滤波等干扰信号处理方式保证了检测数 据的可靠性。通过采集不同高压设备内部局部放电产生的不同信号可对设备的运行状态进行快速带 电检测。该仪器可在设备运行状态下进行安装检测,对设备的正常运行没有任何影响,便于工作人 员及时对开关柜的运行状态进行评估,大大提高设备运行的可靠性、安全性和有效性。

手持式多功能局部放电测试仪由测试仪主机、TEV 传感器、超声波传感器、高频电流互感器、 超高频传感器以及连接线组成。

地址:武汉市东西湖区吴北路 225 号孚特工业园  $3$ 网址: www.whhezi.com 邮箱: whhezi@163.com 全国统一服务热线: 027-83267669

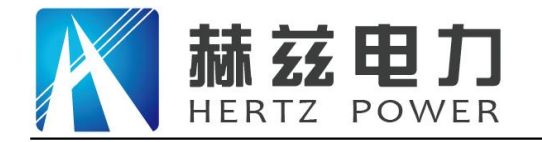

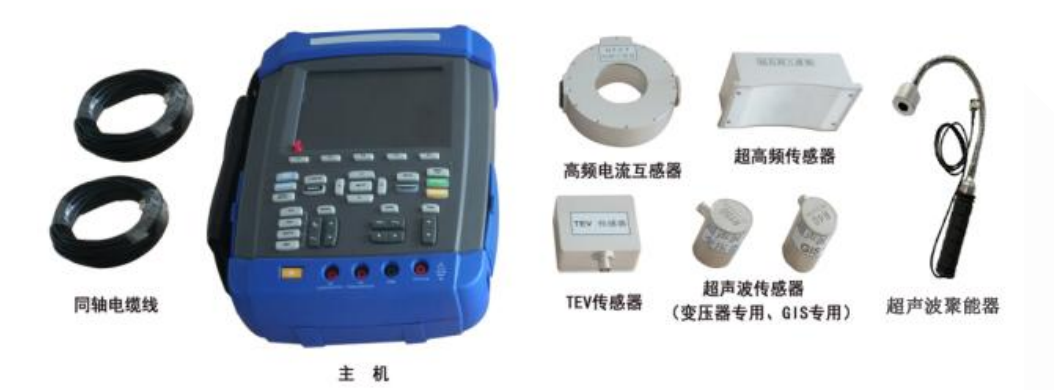

手持式多功能局部放电测试仪

## 3.1 主机面板介绍

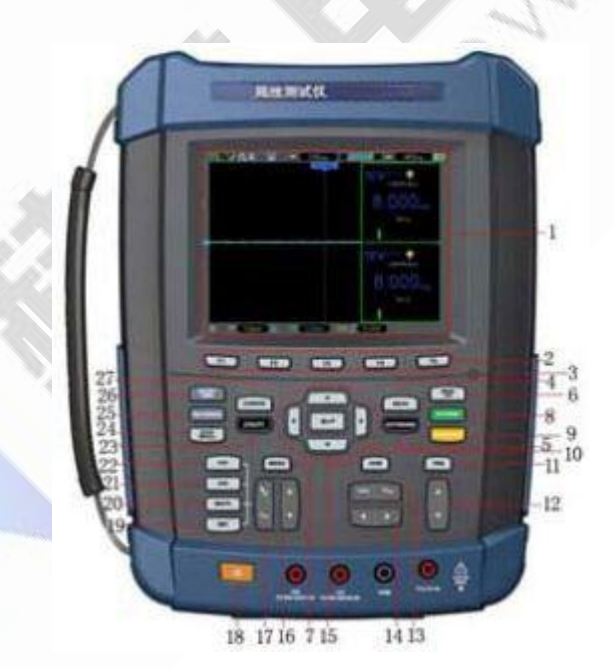

手持式多功能局部放电测试仪主机前面板

手持式多功能局部放电测试仪主机的前面板分为若干功能区,根据上图标注标号分别为:

- 1. 波形显示区
- 2. F1~F5: 菜单按键
- 3. 电源指示灯
- 4. MEAS: 测量菜单
- 5. AUTORANGE: 自动 AUTO
- 6. MENU OFF: 关闭菜单选项

## 地址:武汉市东西湖区吴北路 225 号孚特工业园 <sup>4</sup> 全国统一服务热线:027-83267669

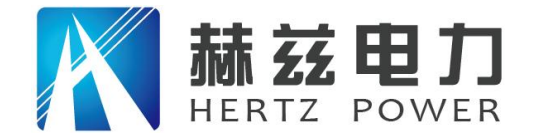

- 7. MENU: 菜单按钮
- 8. AUTO: 自动设置按键
- 9. RUN/STOP: 开始/停止
- 10. 方向键
- 11. TRIG: 触发菜单
- 12. LEVEL: 调节触发电平
- 13. TIME/DIV: 时基
- 14. POSITION: 调节水平触发位置
- 15. HORI: 水平菜单
- 16. VERTICAL: 调节垂直位置
- 17. VOLTS: 电压档位
- 18. 电源开关
- 19. REF: REF 菜单
- 20. MATH: MATH 功能键
- 21. CH2: 显示 CH2 菜单
- 22. CH1: 显示 CH1 菜单
- 23. UTILITY: 辅助功能
- 24. SAVE RECALL: 保存/调用
- 25. RECORDER:万用表趋势图、示波器趋势图、波形记录仪
- 26. SCOPE/DMM: 功能界面切换按键,切换到万用表过信号源界面
- 27. CURSOR: 光标测量

3.2 主机充电

在首次使用手持式多功能局部放电测试仪主机时,首先应该对该主机进行充电,完全充电所需时间 为 7 小时,但如果该主机已经部分充电,则充电时间会减少,当电池充电充满后,仪器会自动停止 充电,充电状态由主机面板上充电指示灯指示。

1) 指示灯亮: 电池正在充电。

2) 指示灯不亮: 电池不在充电, 即充电已经完成或充电器已经关闭。

地址: 武汉市东西湖区吴北路 225 号孚特工业园  $5$ 网址: www.whhezi.com 邮箱: whhezi@163.com 全国统一服务热线: 027-83267669

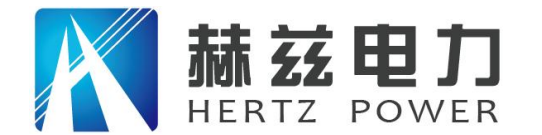

3.3 主机的开关

1)开机:按下开机按钮接通主机电源,等待 30 秒时间主机将会启动,此时开机按钮为黄色灯。

2)关机:关闭主机时,长按开机键,当主机屏幕变为黑色时,主机为关闭状态,开机按钮按键等 为关闭状态。

3) 待机: 当主机处于启动状态时, 若长时间无操作, 主机将自动处于待机状态, 此时开机按钮将 为红色灯。

当主机处于待机状态时,点击任意按键即可打开主机。

3.4 显示区

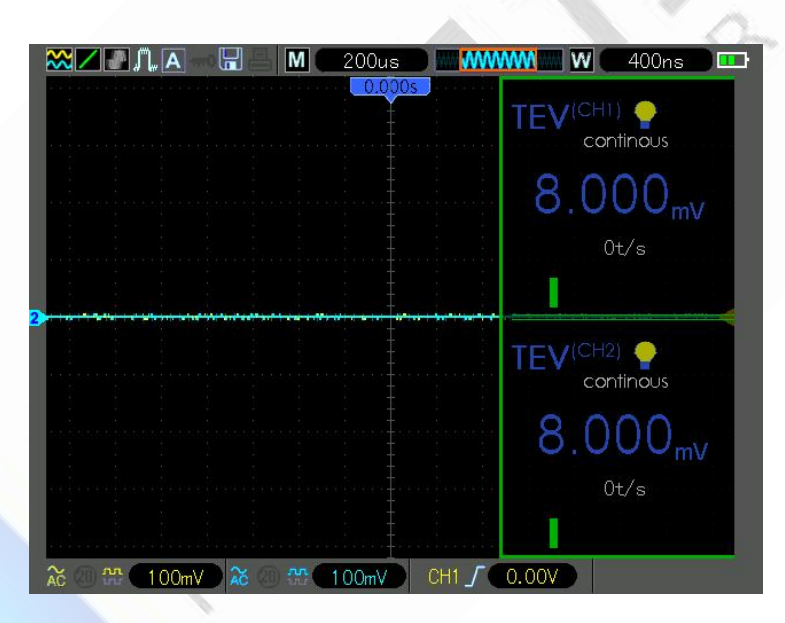

1.手持式多功能局部放电测试仪主机设置状态信息

T 手持式多功能局部放电测试仪主机已检测到一个触发,正在采集触发后信息。

 $\overline{A}$ 手持式多功能局部放电测试仪主机处于自动方式并正采集无触发下的波形。

 $|s|$ 手持式多功能局部放电测试仪主机以扫描方式连续地采集并显示波形数据。

手持式多功能局部放电测试仪主机已停止采集波形数据。

S 手持式多功能局部放电测试仪主机已完成单次序列的采集。

2.手持式多功能局部放电测试仪主机工具图标

:变亮表示键盘锁定,上位机通过 USB 控制手持式多功能局部放电测试仪 主机键盘锁定。

■ : 变亮表示 U 盘己经连接, 灰色则没有。

:USB 从口连接到计算机时变亮,否则灰色。

地址:武汉市东西湖区吴北路 225 号孚特工业园 6 网址: www.whhezi.com 邮箱: whhezi@163.com 全国统一服务热线: 027-83267669

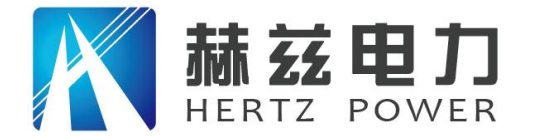

3.5 菜单栏

点击"MENU"菜单键后再显示界面底部会出现以下菜单栏

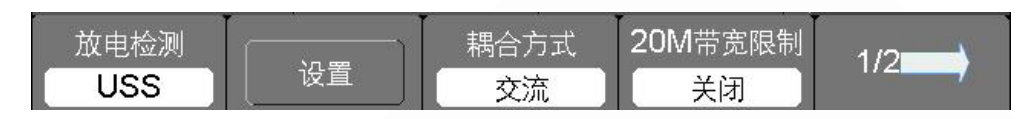

根据检测时不同的更改需求点击菜单栏所对应的不同的 F1-F5 按键进行选择不同的设置选项进行 更改即可。

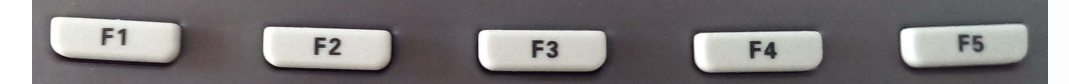

3.6 菜单栏介绍及操作

1、通道选择:点击"CH1"、"CH2"按键可选择当前通道。

点击 CH1 即为选择 1 通道,再点击 "菜单"键时, 即为设置或更改当前通道 1 的参数。

点击 CH2 即为选择 2 通道, 再点击 "菜单"键时, 即为设置或更改当前通道 2 的参数。

当前选择为 1 通道或 2 通道则观察下图红框位置即可, 显示 CH1 则为通道 1, 显示 CH2 则为通道 2。

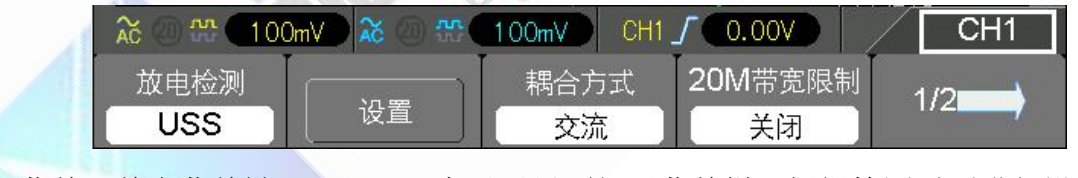

2、MENU 菜单: 单击菜单键"MENU"可在显示界面打开菜单栏,根据检测需要进行设置。

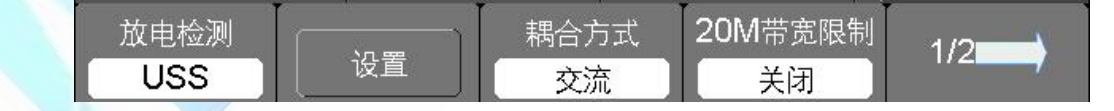

1) 放电检测:按放电检测对应的 F1 键可循环选择输出的放电信号,根据检测需要设置为需要的 信号输出类型。

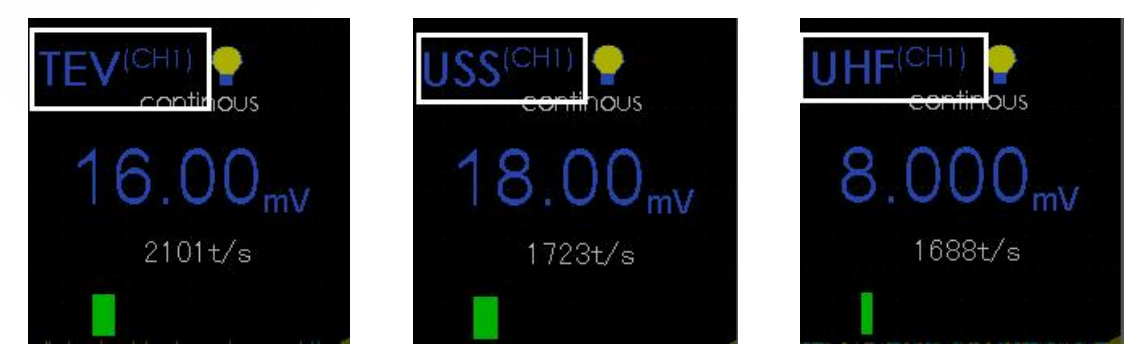

"TEV"输出地电波信号。

地址:武汉市东西湖区吴北路 225 号孚特工业园  $\frac{7}{100}$ 

网址[:www.whhezi.com](http://www.whhezi.com) 邮箱:whhezi@163.com 全国统一服务热线: 027-83267669

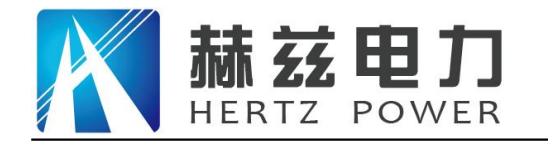

"USS"输出超声波信号。

"UHF"输出 UHF 信号。

"CT'输出对地电流信号

关闭: 若检测时只需使用一个通道时, 可将另一个通道关闭。

如关闭通道 1(通道 2)时,单击"MENU"打开菜单栏,将当前通道选择为 CH1(CH2),若 CH1(CH2) 处于打开状态则单击 CH1 (CH2), 该通道在显示界面不显示, 处于关闭状态。若想再次打开通道 1 (通道 2),则将当前通道选择为 CH1(CH2),再次点击 CH1(CH2)可打开通道 1(通道 2)。 2) 设置: 单击"设置"对应的 F2 键可打开当前选择的通道设置选项。

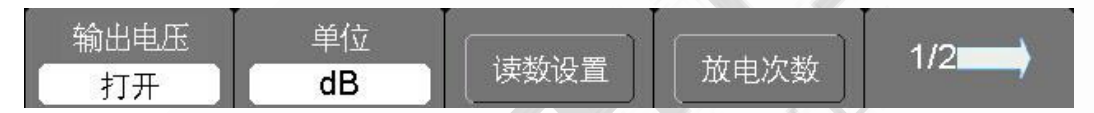

输出电压:设置待检设备需要的传感器是否需要输出电压。

单击"输出电压"对应的 F1 键可打开输出电压, 再次单击 F1 按钮则关闭电压。当打开输出电压时, 显示界面上的灯亮,当关闭输出电压时,显示界面上的灯不亮。

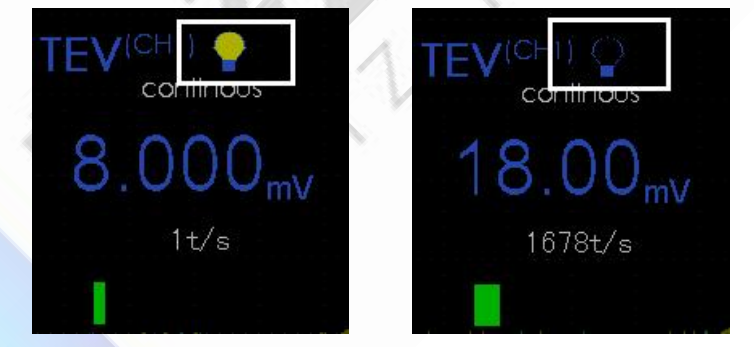

单位:切换该通道输出放电量的单位,分别为 mv、dB、dBmW、dBuV、dBmV。

单击"单位"对应的 F2 键可更改该通道检测到的放电单位,该选项为循环选择,根据放电检测类 型选择合适的单位。

读数设置、放电次数及传感器,在检测时使用默认值即可,非专业人员请勿更改。

交通灯:更改该通道交通灯颜色,可根据需要更改为合适的颜色。

点击交通灯所对应的 F2 按键,进入到交通灯颜色设置界面,交通灯颜色分别为绿色、黄色、红色。, 根据要更改的颜色双击所对应的按键。

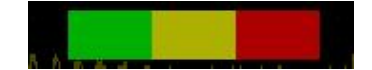

如更改"绿色",则双击绿色对应的 F1 键, 在弹出的对话框中单击方向键进行更改.

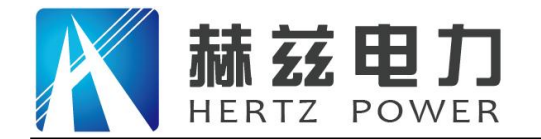

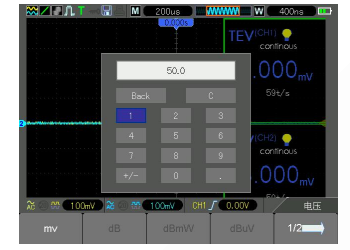

单击上下左右键选择数字,单击方向键中间的回车键确定,设置完成后单击处于显示状态的单位按 键进行确定,该绿色的颜色设置则改为设置的数据。交通灯显示的单位与之前设置的单位一致。设 置过程中如想中断设置,则单击取消按钮,该颜色则不改变。其他颜色的设置参照绿色颜色的设置 即可。

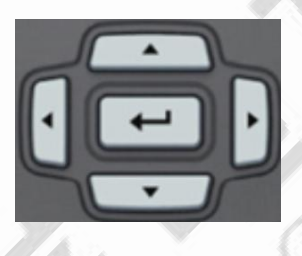

3.7 测量模式

点击"TRIG"按键打开触发参数设置菜单栏,单击"触发方式"对应的 F4 按键,可更改当前通道 的触发方式。

触发方式:选择触发的方式,触发方式分为自动、正常和单次触发。

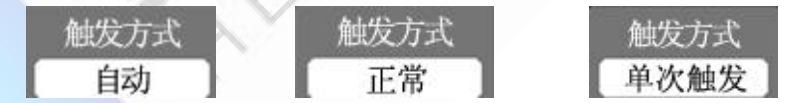

在默认情况下,手持式多功能局部放电测试仪主机选择"自动"模式,当手持式多功能局部放电测 试仪 主机在一定时间内未检测到触发时,就强制其触发。

选择"正常"模式,仅当手持式多功能局部放电测试仪主机检测到有效的触发条件时才更新显示波 形。在用新波形替换原有波形之前,手持式多功能局部放电测试仪主机将显示原有波形。

选择"单次触发"模式,手持式多功能局部放电测试仪 主机只有在第一次触发后才显示波形。

当"触发方式"选择为"单次触发"模式时,该通道显示界面显示为"Single"。

当"触发方式"选择为"自动"或"正常"模式时,该通道显示界面显示为"continous"。

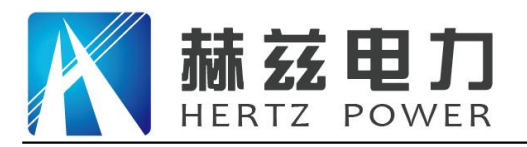

产品宗旨: 技术领先, 质量可靠, 轻便易用 服务宗旨: 快速响应, 达到满意, 超过期望

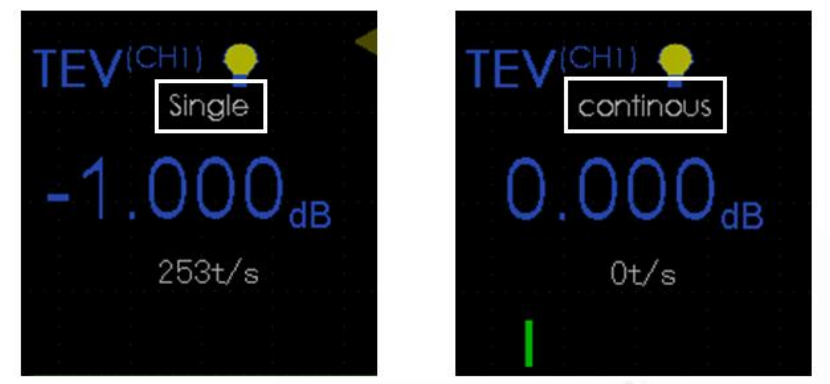

## 四、测量程序

使用手持式多功能局部放电测试仪进行检测时,使用一种传感器进行检测时,选择通道 1 进行检测, 若需使用两种传感器检测时,再使用通道 2 检测。

注意: 检测过程中若需更换传感器检测, 需将"输出电压"关闭。

4.1 TEV 测量(主要检测开关柜内部局部放电)

1、复合式 TEV 传感器连接方式

取 BNC-SMA 同轴电缆一条, 将 BNC 端连接到主机 CH1 通道 BNC 头上, SMA 端则连接到复合式 TE V 传感器标有"RF-OUT"SMA 头上。

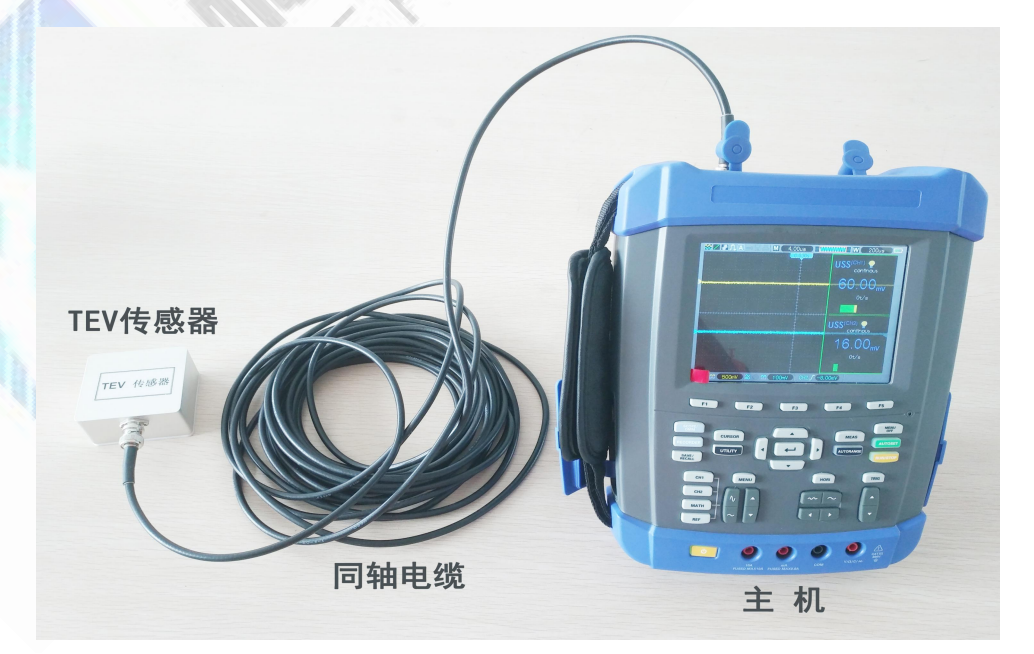

地址:武汉市东西湖区吴北路 225 号孚特工业园 10 全国统一服务热线:027-83267669

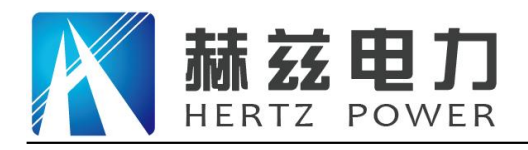

2、主机设置

打开主机,点击选择 CH1,将当前通道选择到通道 1 上,单击"MENU"菜单键,在菜单栏按 F1 键 将"放电检测"选择为 TEV, 按 F2 键设置是否"输出电压"及"单位"。使用复合式 TEV 传感器 进行检测时需要输出电压。

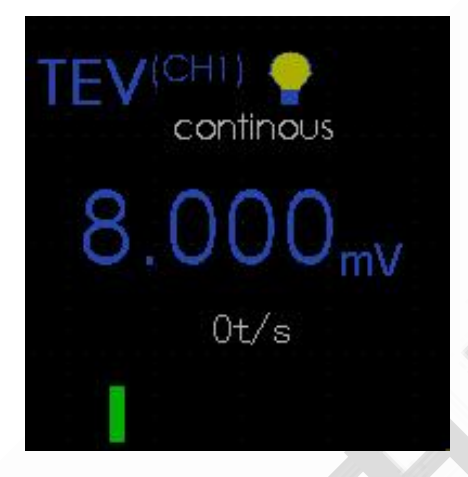

3、开始测量

点击"AUTORANGE"按钮,当按钮显示绿色灯亮时主机开始测量。

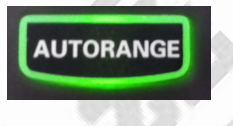

AUTORANGE 打开

单击后主机处于自动触发状态,显示界面通道 1 则显示为当前复合式 TEV 传感器检测到的放电信 号。

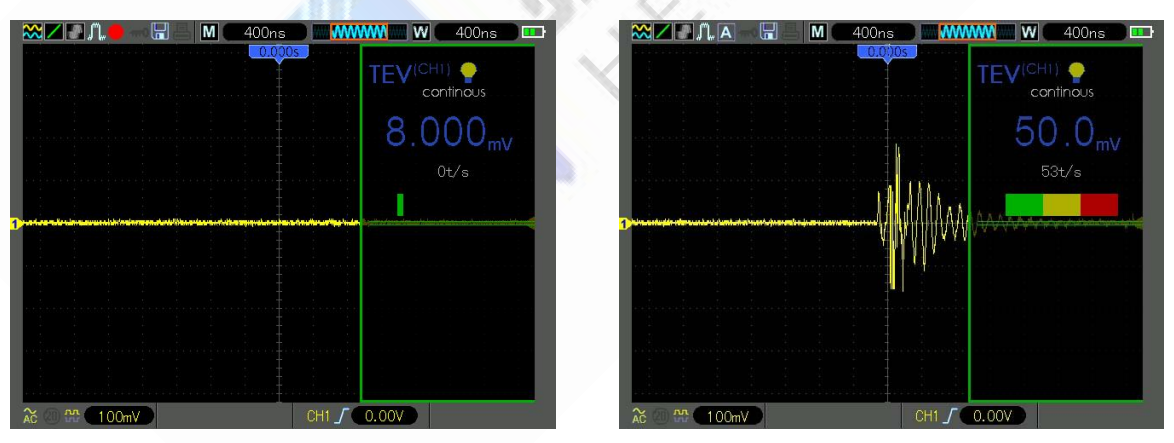

无放电信号 有放电信号

当手持式多功能局部放电测试仪主机检测到的放电信号过大,则显示界面显示的数值变为红色, 此时传感器处于饱和状态。

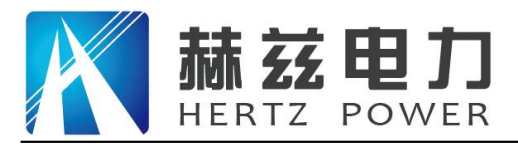

产品宗旨: 技术领先, 质量可靠, 轻便易用 服务宗旨: 快速响应, 达到满意, 超过期望

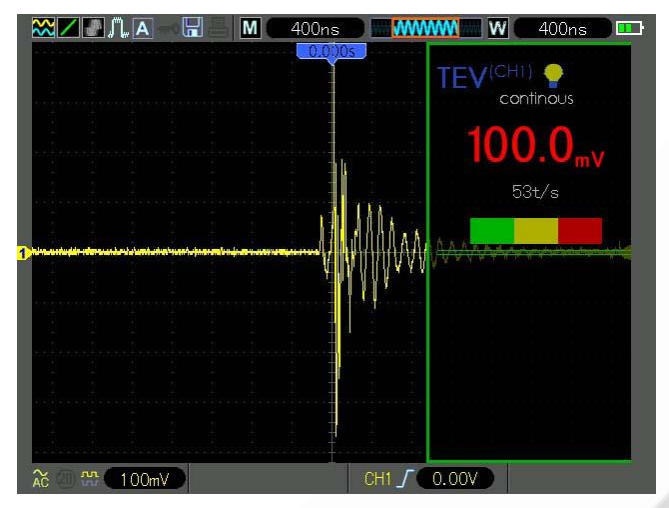

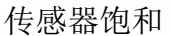

4、背景噪声

开关柜外部的一些源发出的电磁信号也可能在开关柜的外部产生瞬时接地电压,这些源可以是架 空线绝缘子、变压器进行套管、强的无线电信号甚至是附近高速公路的车流量。这些也可以在不 连接到开关柜的金属体如变电站房门或围栏等金属体上产生瞬时接地电压信号。因此在对开关柜 进行检测之前,就应该测量出这些表面上的背景噪声。

测量不属于开关柜组成部分的金属体如金属门、金属围栏等的背景噪声。记下三次连续的有关金 属体的分贝值和计数,并取中间幅值的读数作为背景测量的读数。

5、测量注意事项

主机开启后,确保 TEV 传感器处在离开金属体的自由空间中,否则会影响自检。选择 TEV 模式。 为了进行测量,应该使 TEV 传感器垂平行与在其上面要进行测量的金属体接触。如果仪器处在连 续测量模式,则应该立即显示读数,但是一旦 TEV 传感器从金属体上拆下后读数就不再在显示屏 上继续显示。

如果是在单次测量模式,则一旦按下按钮,在这种模式下,读数会保留显示在显示屏上。如需要 确保一致性,可以重复测量几次。

对于开关柜的测量是在每一个面板的每一个部件如电缆盒、电流互感器室、母排室、断路器以及 电压互感器等的中心位置进行的。断路器以及其它中高压开关仪器的位置都要记录下来,因为如 果这些仪器处于断开的位置,则某些部件就不会带电,因此这些部件上不会测到读数。

记录每一个位置上的第一组读数。但是如果测到的幅值比背景干扰水平高出 10dB,本身幅值大于 20dB 时, 应该连续记录三组以上读数。

6、保存

使用手持式多功能局部放电测试仪进行检测,若想保存当前检测到的放电信号时,需准备一个 U

地址:武汉市东西湖区吴北路 225 号孚特工业园  $12$ 全国统一服务热线: 027-83267669

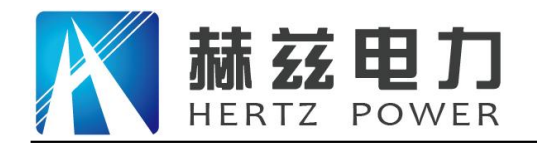

盘进行存储图形。

保存图片: 单击"SAVE/RECALL",打卡保存/调出菜单栏,单击"图片"对应的 F5 按键进行存 储,此时的放电信号将被存储到 U 盘。检测结束后,将 U 盘插入电脑,可将检测时存储的放电信 号波形打开。

7、关闭

当检测完成后,点击"AUTORANGE"按键关闭自动触发,该按键的灯灭即可。当关闭自动触发后, 若弹出菜单栏,单击"MENU OFF"关闭菜单栏即可。

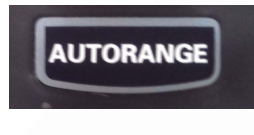

AUTORANGE 关闭

4.2 高频电流互感器测量(主要测量变压器内部局部放电)

1、高频电流互感器连接方式

取 BNC-BNC 同轴电缆一条,将一端连接到主机 CH1 通道 BNC 头上,另一端则连接到高频电流 互感器 BNC 头上。

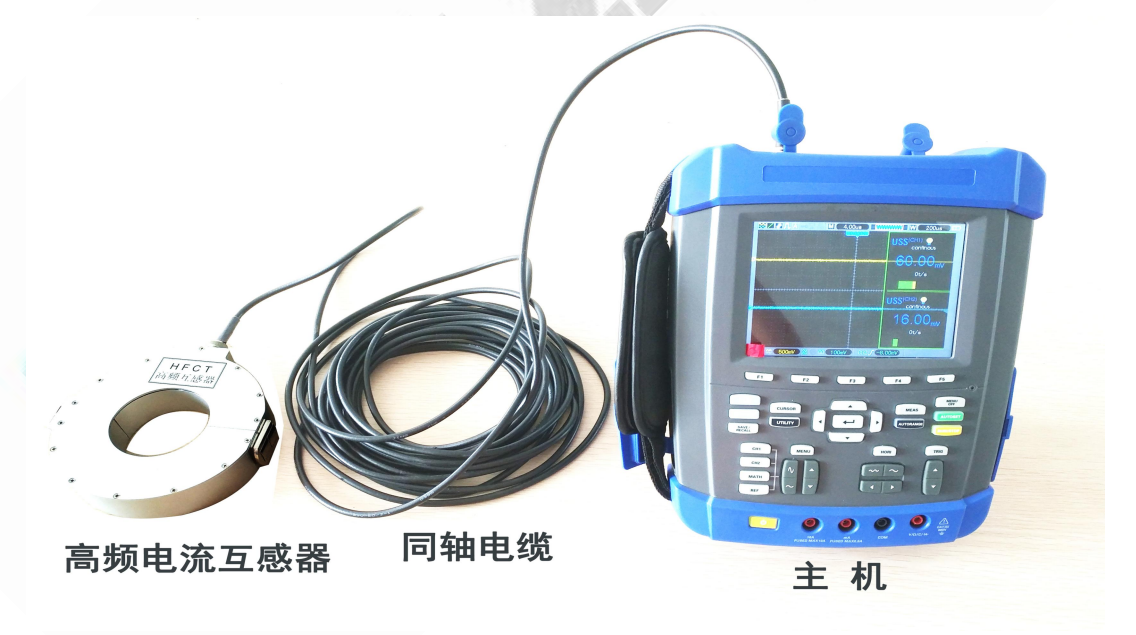

高频电流互感器接线

2、主机设置

打开主机,点击选择 CH1,将当前通道选择到通道 1 上,单击"MENU"菜单键,在菜单栏按 F1 键 将"放电检测"选择为 HFCT, 按 F2 键设置是否"输出电压"及"单位"。使用高频电流互感器 进行检测时需要输出电压。

地址:武汉市东西湖区吴北路 225 号孚特工业园  $13$ 网址: [www.whhezi.com](http://www.whhezi.com) 邮箱: whhezi@163.com 全国统一服务热线: 027-83267669

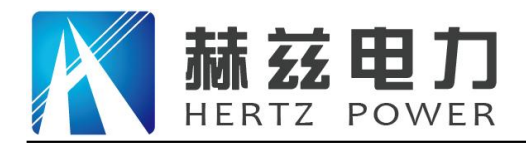

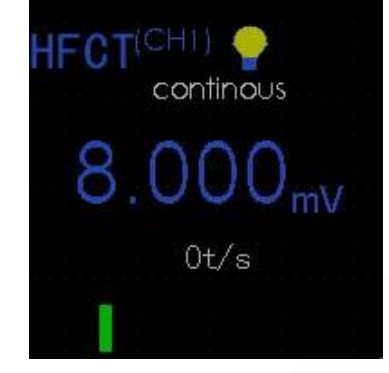

## 3、开始测量

点击"AUTORANGE"按钮,当按钮显示绿色灯亮时主机开始测量。

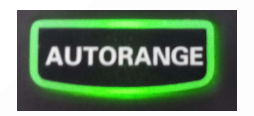

AUTORANGE 打开

单击后主机处于自动触发状态,显示界面通道 1 则显示为当前高频电流互感器检测到的放电信号。

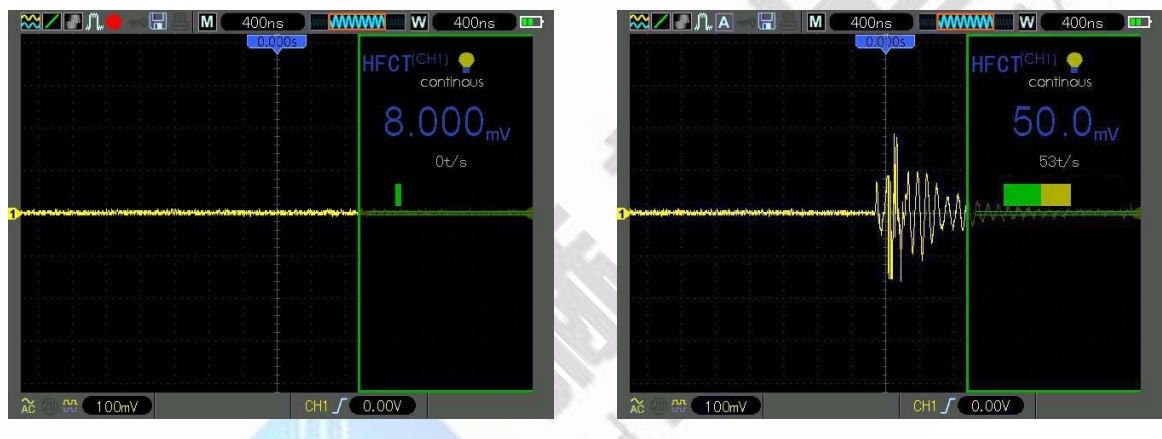

无放电信号 有放电信号

当手持式多功能局部放电测试仪主机检测到的放电信号过大,则显示界面显示的数值变为红色, 此时传感器处于饱和状态。

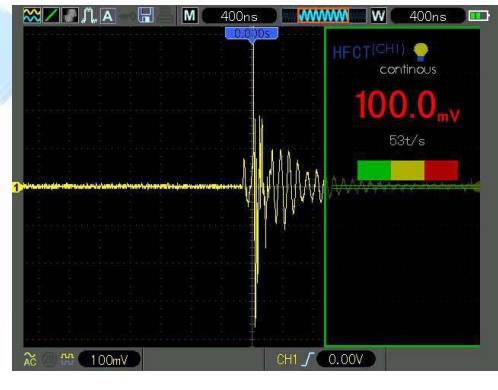

传感器饱和

地址:武汉市东西湖区吴北路 225 号孚特工业园 14

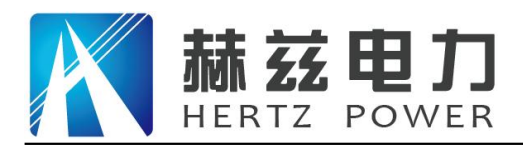

## 4、保存

使用手持式多功能局部放电测试仪主机进行检测,若想保存当前检测到的放电信号时,需准备一 个 U 盘进行存储图形。

保存图片: 单击"SAVE/RECALL",打卡保存/调出菜单栏,单击"图片"对应的 F5 按键进行存 储,此时的放电信号将被存储到 U 盘。检测结束后,将 U 盘插入电脑,可将检测时存储的放电信 号波形打开。

5、关闭

当检测完成后,点击"AUTORANGE"按键关闭自动触发,该按键的灯灭即可。当关闭自动触发后, 若弹出菜单栏,单击"MENU OFF"关闭菜单栏即可。

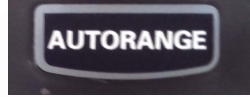

AUTORANGE 关闭

4.3 超声波测量(主要辅助测量变压器、GIS、开关柜、电缆内部局部放电)

1、超声波传感器连接方式

取 BNC-BNC 同轴电缆一条, 将 BNC 端连接到主机 CH1 通道 BNC 头上, BNC 端则连接到超声波传感 器 BNC 头上。

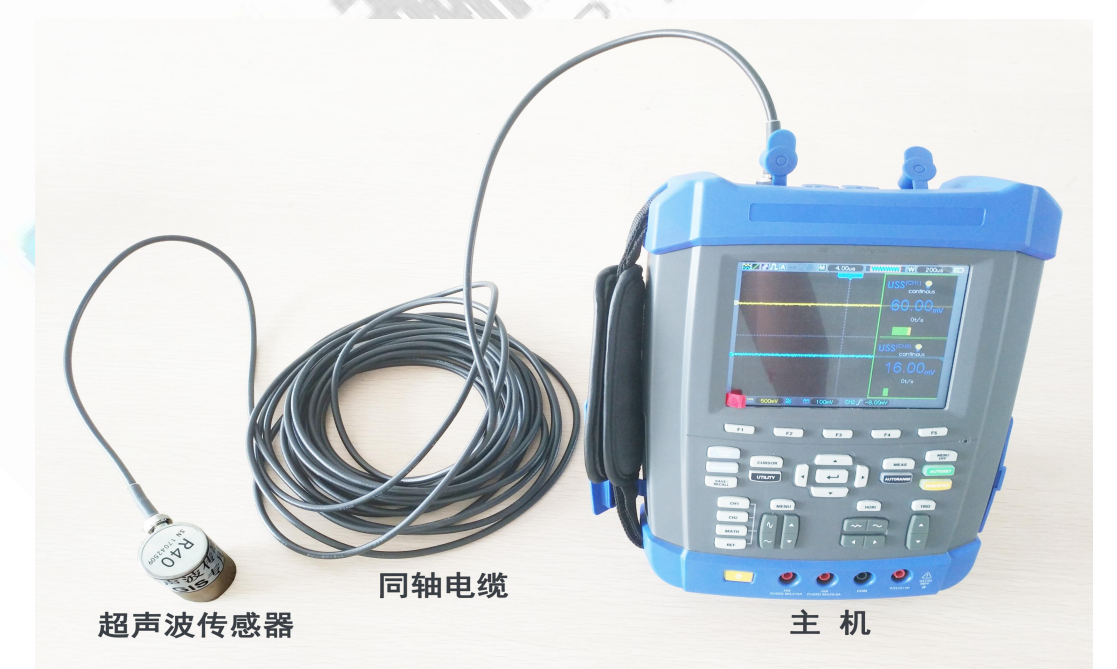

检测变压器、GIS 超声波传感器接线

地址: 武汉市东西湖区吴北路 225 号孚特工业园 15

全国统一服务热线: 027-83267669

网址: [www.whhezi.com](http://www.whhezi.com) 邮箱: whhezi@163.com

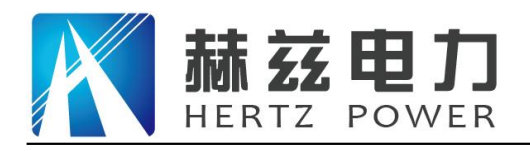

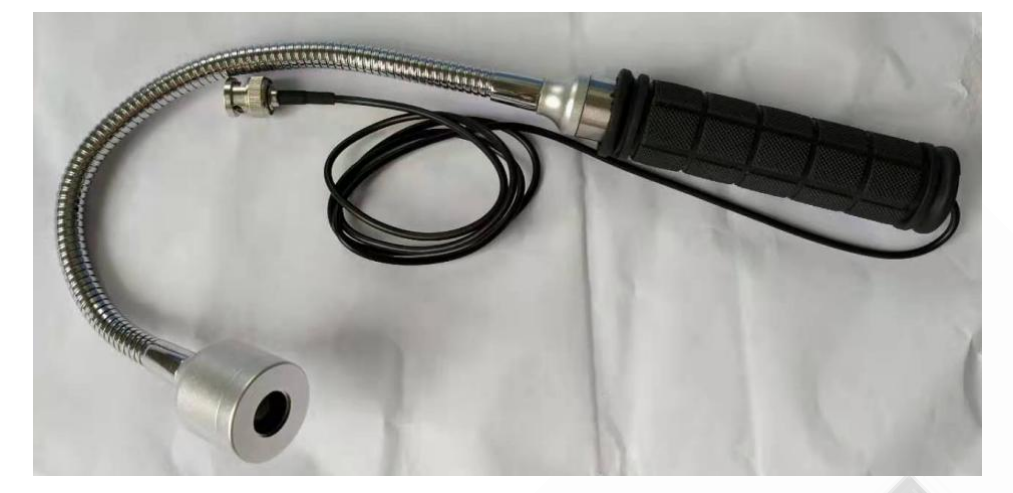

手持式非接触式超声波聚能器(非接触检测电缆、开关柜超声波局放)

手持式非接触式超声波聚能器,用于扫描带电运行的开关柜、环网柜、高压电缆,用于辅助 检测这些一次设备的超声波局部放电现象。

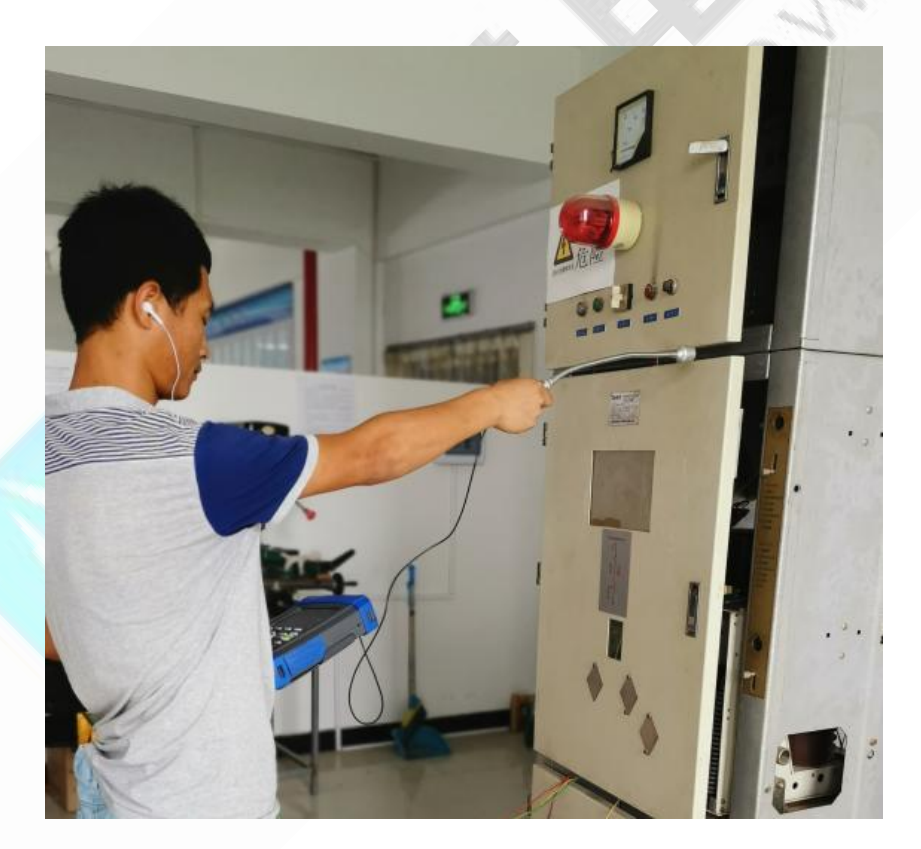

使用手持式非接触式超声波聚能器扫描开关柜

地址: 武汉市东西湖区吴北路 225 号孚特工业园 $16$ 

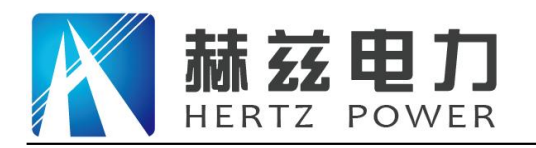

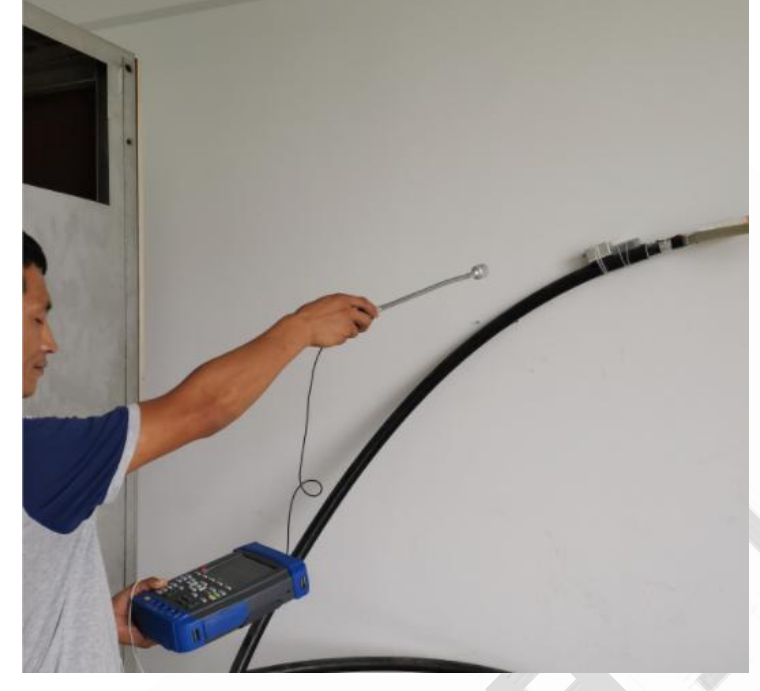

使用手持式非接触式超声波聚能器扫描高压电缆

2、主机设置

打开主机,点击选择 CH1,将当前通道选择到通道 1 上,单击"MENU"菜单键,在菜单栏按 F1 键 将"放电检测"选择为 USS, 按 F2 键设置是否"输出电压"及"单位"。使用超声波传感器进行 检测时需要输出电压。

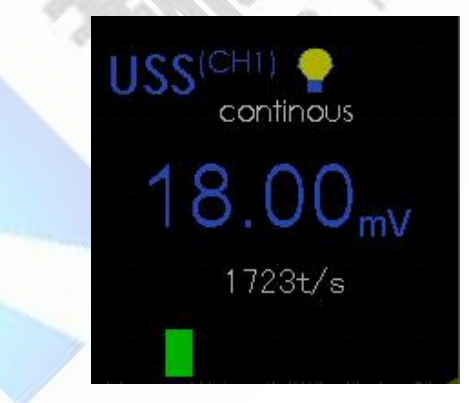

3、开始测量

点击"AUTORANGE"按钮,当按钮显示黄色灯亮时主机开始测量。

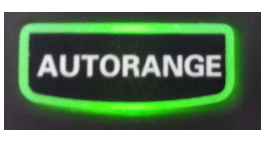

AUTORANGE 打开

地址:武汉市东西湖区吴北路 225 号孚特工业园  $17$ 

全国统一服务热线: 027-83267669

网址: [www.whhezi.com](http://www.whhezi.com) 邮箱: whhezi@163.com

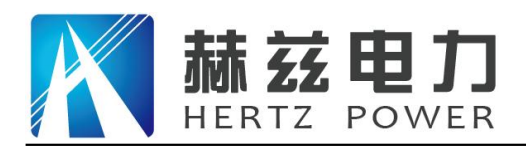

单击后主机处于自动触发状态,显示界面通道 1 则显示为当前超声波传感器检测到的放电信号。

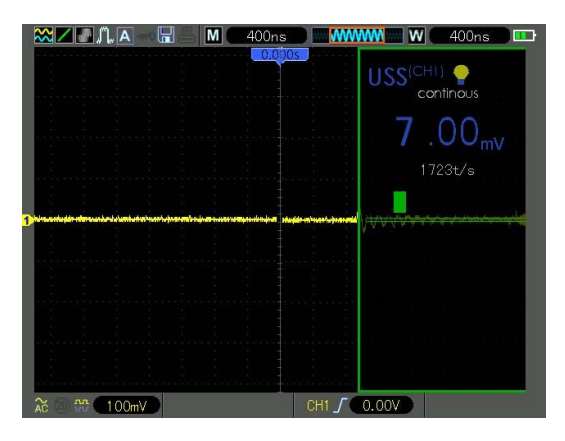

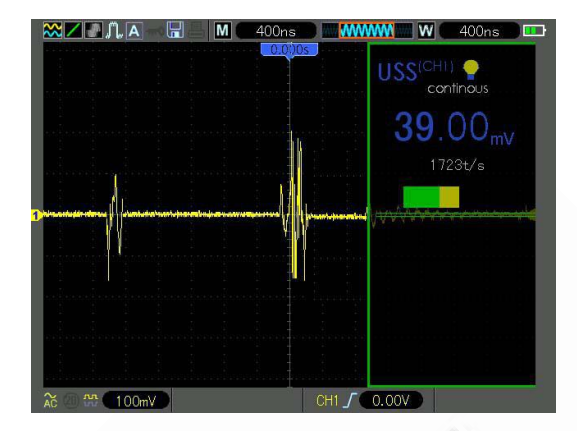

无放电信号 しょうしょう しょうしょう 有放电信号 おおし おおし おおし おおし おおし おおし おおおし おおおお 有放电信号 しゅうしょく

当手持式多功能局部放电测试仪主机检测到的放电信号过大,则显示界面显示的数值变为红色, 此时传感器处于饱和状态。

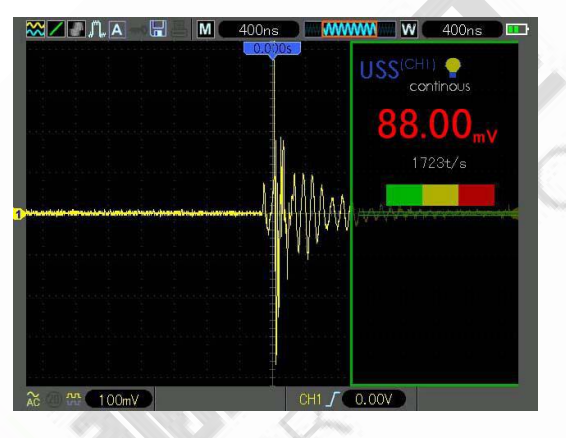

传感器饱和

## 4、测量

开启主机,并从菜单中选择 USS (超声波模式)插入提供的耳机并调整音量,读数会在显示屏上 连续更新。应该测量背景噪声,在任何情况下,都应该确保遵守安全距离的要求。

5、保存

使用手持式多功能局部放电测试仪进行检测,若想保存当前检测到的放电信号时,需准备一个 U 盘进行存储图形。

保存图片:单击"SAVE/RECALL",打卡保存/调出菜单栏,单击"图片"对应的 F5 按键进行存 储,此时的放电信号将被存储到 U 盘。检测结束后,将 U 盘插入电脑,可将检测时存储的放电信 号波形打开。

6、关闭

当检测完成后,点击"AUTORANGE"按键关闭自动触发,该按键的灯灭即可。当关闭自动触发后, 若弹出菜单栏,单击"MENU OFF"关闭菜单栏即可。

地址:武汉市东西湖区吴北路 225 号孚特工业园 18 全国统一服务热线: 027-83267669

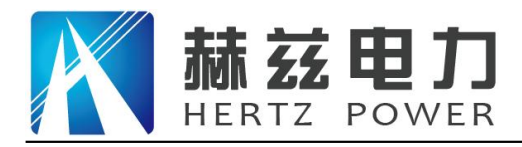

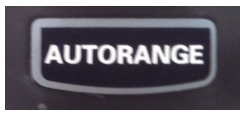

AUTORANGE 关闭

4.4 超高频测量(主要测量 GIS 内部局部放电)

1、超高频传感器连接方式

取 BNC-SMA 同轴电缆一条, 将 BNC 端连接到主机 CH1 通道 BNC 头上, SMA 端连接超高频传感器标 有"OUT +12V"端。

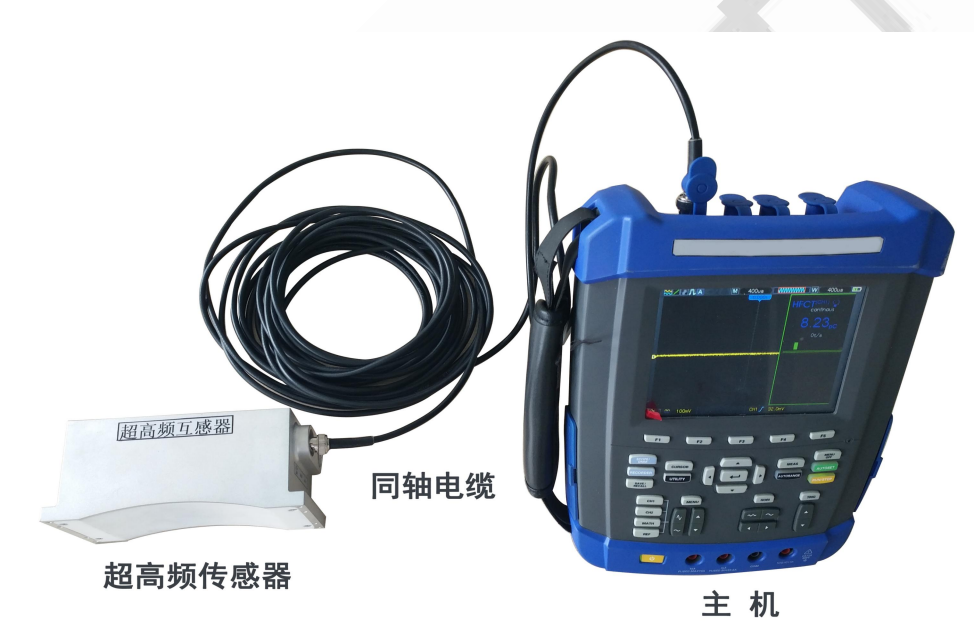

超高频传感器接线

## 2、主机设置

打开主机,点击选择 CH1,将当前通道选择到通道 1 上,单击"MENU"菜单键,在菜单栏按 F1 键 将"放电检测"选择为 UHF, 按 F2 键设置是否"输出电压"及"单位"。使用超高频传感器进行

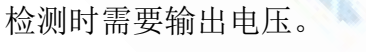

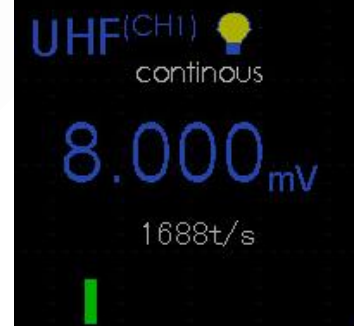

地址:武汉市东西湖区吴北路 225 号孚特工业园 19

网址: [www.whhezi.com](http://www.whhezi.com) 邮箱: whhezi@163.com

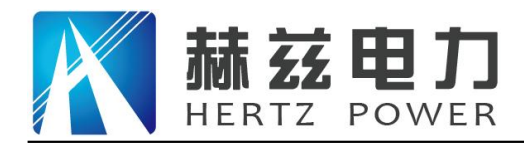

## 3、开始测量

点击"AUTORANGE"按钮,当按钮显示黄色灯亮时主机开始测量。

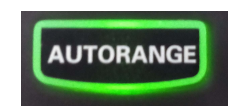

AUTORANGE 打开

单击后主机处于自动触发状态,显示界面通道 1 则显示为当前超高频传感器检测到的放电信号。

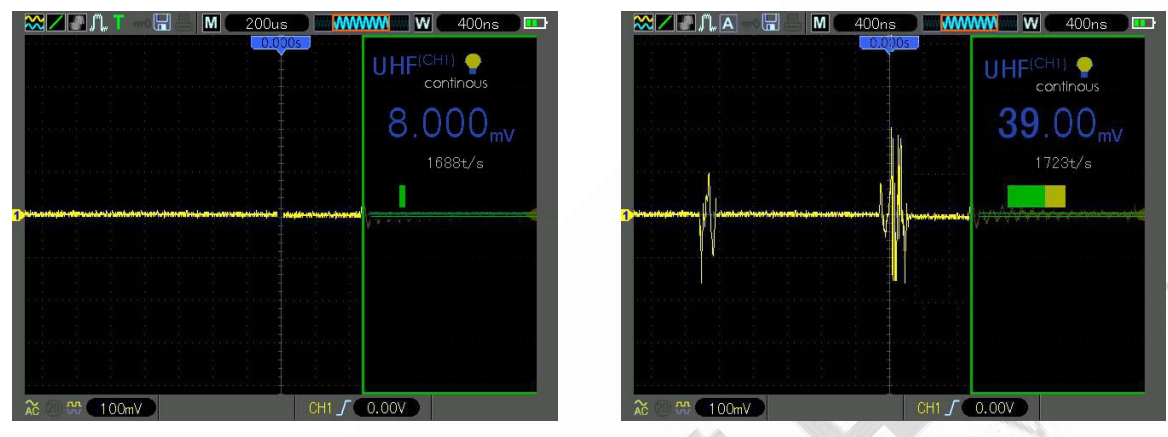

无放电信号 有放电信号

当手持式多功能局部放电测试仪主机检测到的放电信号过大,则显示界面显示的数值变为红色, 此时传感器处于饱和状态。

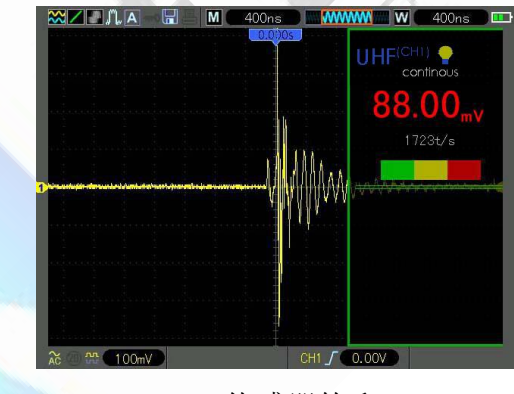

传感器饱和

4、保存

使用手持式多功能局部放电测试仪进行检测,若想保存当前检测到的放电信号时,需准备一个 U 盘进行存储图形。

保存图片: 单击"SAVE/RECALL",打卡保存/调出菜单栏,单击"图片"对应的 F5 按键进行存 储,此时的放电信号将被存储到 U 盘。检测结束后,将 U 盘插入电脑,可将检测时存储的放电信 号波形打开。

5、关闭

地址:武汉市东西湖区吴北路 225 号孚特工业园 $20$ 网址: [www.whhezi.com](http://www.whhezi.com) 邮箱: whhezi@163.com 全国统一服务热线: 027-83267669

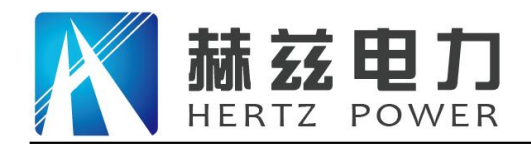

服务宗旨: 快速响应, 达到满意, 超过期望

当检测完成后,点击"AUTORANGE"按键关闭自动触发,该按键的灯灭即可。当关闭自动触发后, 若弹出菜单栏,单击"MENU OFF"关闭菜单栏即可。

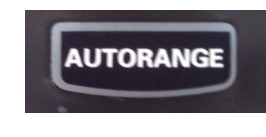

### AUTORANGE 关闭

4.2 两通道检测

如需使用两个通道进行检测时可连接两个传感器,使用两通道检测需将两个通道同时打开并进行 单独的设置,可将通道 1 设置为 TEV, 通道 2 设置为 USS。

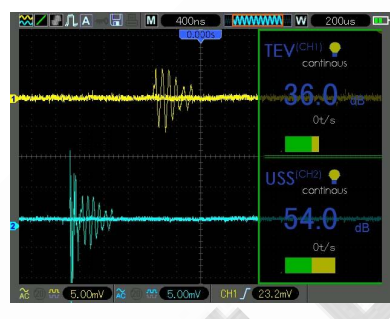

两通道检测界面

1、接线

复合式 TEV 传感器连接方式

取 BNC-SMA 同轴电缆一条,将 BNC 端连接到主机 CH1 通道 BNC 头上, SMA 端则连接到复合式 TEV 传感器输出端。

超声波传感器连接方式

取 BNC-SMA 同轴电缆一条, 将 BNC 端连接到主机 CH2 通道 BNC 头上, BNC 端则连接到超声波传感 器 BNC 头上。

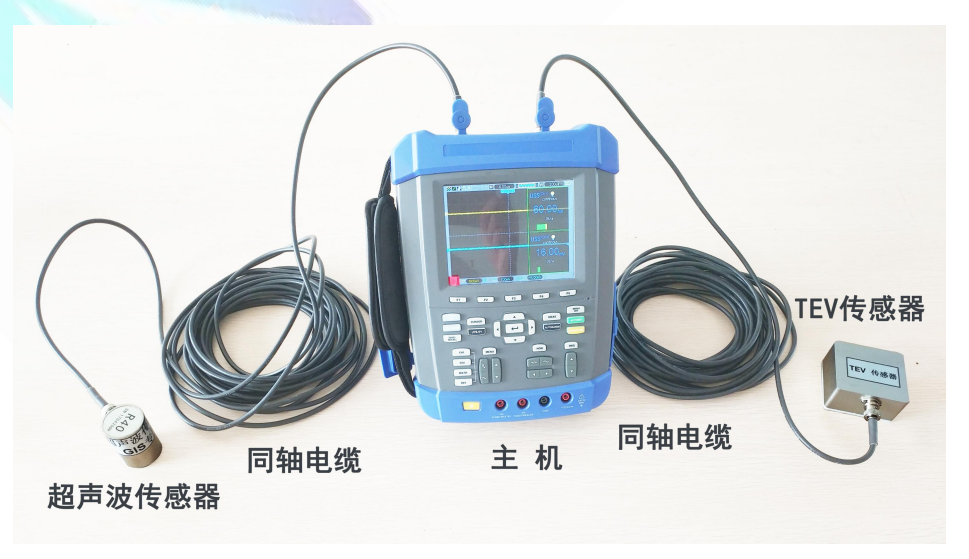

两通道接线

地址:武汉市东西湖区吴北路 225 号孚特工业园 21

全国统一服务热线: 027-83267669

网址: [www.whhezi.com](http://www.whhezi.com) 邮箱: whhezi@163.com

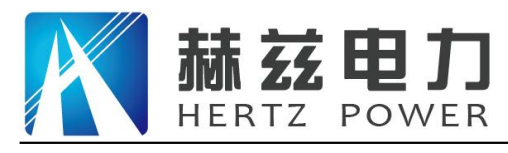

2、主机设置

打开主机,点击选择 CH1,将当前通道选择到通道 1 上,单击"MENU"菜单键,在菜单栏按 F1 键将"放电检测"选择为 TEV, 按 F2 键设置是否"输出电压"及"单位"。使用复合式 TEV 传感器进行检测时需要输出电压。

点击 CH2, 将当前通道选择到通道 2 上,单击"MENU"菜单键,在菜单栏按 F1 键将"放电检 测"选择为 USS, 按 F2 键设置是否"输出电压"及"单位"。使用超声波传感器进行检测时需要 输出电压。

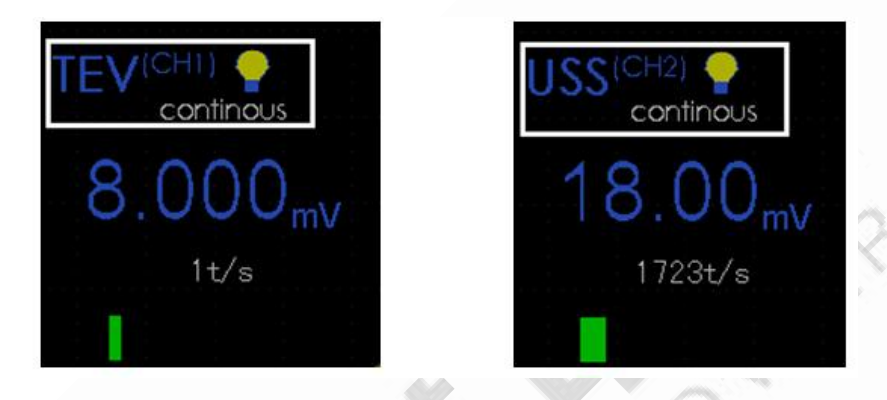

## 3、开始测量

点击"AUTORANGE"按钮,当按钮显示黄色灯亮时主机开始测量。

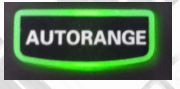

## AUTORANGE 打开

单击后主机处于自动触发状态,通道 1 显示为当前复合式 TEV 传感器检测到的放电信号, 通道 2 则显示为当前超声波传感器检测到的放电信号。当此时焦点在 CH1 上时, 显示界面上主要显示的 为 CH1 检测时设置的数据, 当此时焦点在 CH2 上时, 显示界面上主要显示的为 CH2 检测时设置的 数据。

当手持式多功能局部放电测试仪主机检测到的放电信号过大,则显示界面显示的数值变为红色, 此时传感器处于饱和状态。

4、测量

测量及背景参考 5.1 及 5.2。

5、保存

使用手持式多功能局部放电测试仪进行检测,若想保存当前检测到的放电信号时,需准备一个 U 盘进行存储图形。

保存图片: 单击"SAVE/RECALL",打开保存/调出菜单栏,单击"图片"对应的 F5 按键进行存

地址: 武汉市东西湖区吴北路 225 号孚特工业园 22 网址: [www.whhezi.com](http://www.whhezi.com) 邮箱: whhezi@163.com

### 全国统一服务热线: 027-83267669

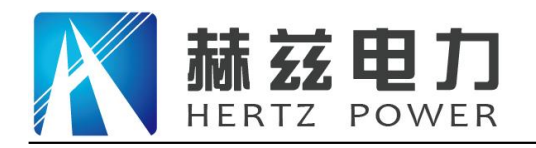

储,此时的放电信号将被存储到 U 盘。检测结束后,将 U 盘插入电脑,可将检测时存储的放电信 号波形图片打开。

6、关闭

当检测完成后,点击"AUTORANGE"按键关闭自动触发,该按键的灯灭即可。当关闭自动触发后, 若弹出菜单栏,单击"MENU OFF"关闭菜单栏即可。

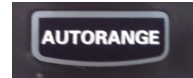

## AUTORANGE 关闭

五、仪器技术指标

5.1 适用范围

适用于对开关柜、变压器及 GIS 的局部放电在线检测及定位。

5.2 使用环境

海拔高度: ≤3000m

环境温度: -20~60℃

相对湿度: ≤95%

5.3 技术参数

5.3.1 仪器测量参数要求

(1)TEV 测量 传感器:容性; 测量量程:0~60dBmV; 分辨率:1dB; 误差:±1dB; 检测频宽:5~70MHz; 脉冲/周期最大值:655; 门限调节范围:3~57dB。 (2)高频电流互感器

检测灵敏度: 10pC

(3)超声波传感器:

检测频带:10kHz~30MHz 信号传输方式:50Ω同轴电缆

测量量程:-7dBμV~68 dBμV; 分辨率:1dB; 传感器中心频率:20~50kHz; 传感器直径:不大于 50mm;

误差: +1dB: <br />
<br />
<br />
<br />
<br />
<br />
<br />
<br />
<br />
<br />
<br />
<br />
<br />
<br />
<br />
<br />
<br />
<br />
<br />
<br />
<br />
<br />
<br />
<br />
<br />
<br />
<br />
<br />
<br />
<br />

地址: 武汉市东西湖区吴北路 225 号孚特工业园 23 网址: [www.whhezi.com](http://www.whhezi.com) 邮箱: whhezi@163.com

全国统一服务热线: 027-83267669

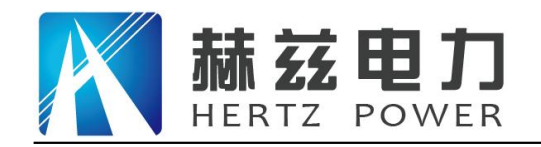

外差频率:38.4kHz。

(4)特高频传感器

检测频带:300MHz~1.5GHz 信号传输方式:50Ω同轴电缆

检测灵敏度: 1dB すい 増益: >65dbm

5.3.2 硬件要求

外壳:具有防护壳,防护等级应达到或优于 IP53;

连接器: 耳机插口、低压直流充电器输入、外部超声波传感器输入;

主机重量:不大于 3kg;

显示屏: LED 显示, 且能够显示电池状态。

5.3.3 供给电源要求

内部电池:配备充电电池,电池电压低时具备自动关机功能; 电池持续工作时间:单通道模式大于 6 小时,多通道模式大于 3 小时; 电池充电:可以用 220V 工频电源充电,充电时间不大于 8 小时; 电池充电器防护等级:IP54。

## 六、保养

## 6.1 日常保养

存放或放置主机时,请勿使液晶显示器长时间受阳光直射。 注意:为避免损坏主机或传感器,请勿将其置于雾气,液体或溶剂中。

## 6.2 清洁

按照操作条件的要求,经常检查主机和传感器,请按照下述步骤清洁仪器的外表面:

1)使用不起毛的抹布清除主机和传感器外部的浮尘。请千万小心以避免刮擦到光洁的显示器滤 光材料。

2)使用一块用水浸湿的软布清洁主机。要更彻底地清洁,可使用 75%异丙醇的水溶剂。 注意:为避免损坏主机或传感器的表面,请勿使用任何腐蚀性试剂或化学清洁试剂。

地址:武汉市东西湖区吴北路 225 号孚特工业园  $24$ 网址: [www.whhezi.com](http://www.whhezi.com) 邮箱: whhezi@163.com 全国统一服务热线: 027-83267669

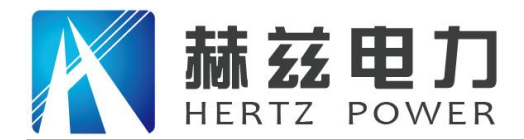

服务宗旨: 快速响应, 达到满意, 超过期望

## 售后服务和质量承诺书

为了更好的服务用户,做好及时的使用指导和售后服务,武汉赫兹电力设备有限公司以"技 术领先、质量可靠、轻便易用"为产品宗旨和"快速响应、达到满意、超过期望"为服务宗旨, 保证用户在购买、使用、维护产品的每一个过程中都有非常完美的客户体验。

## 一、产品质量承诺:

1、产品的制造和检测均符合国家标准及行业标准。

2、我公司所提供的产品在质保期内如果存在质量问题,我公司保证全力解决,达到用户满意。

## 二、产品的质保:

自整机收到货后提供壹年免费维修,终身维护服务。在仪器的使用年限内,本公司将长期提 供仪器的维护、使用培训、软件升级、配件供应等相关服务。

## 三、售后服务能力:

- 1. 在设备的设计使用寿命期内,我公司承诺保证设备的正常使用。壹年内出现故障免费保修, 超过壹年或因用户使用不当造成损坏,仍免费提供技术服务,如需更换零部件,仅收取材料 成本费。
- 2. 仪器在质保期内如出现故障,请及时与本公司联系,我们将根据情况采取下列措施之一为您 服务: □返厂维修 □上门维修 □更换新仪器 □提供应急备品

### 四、服务管理制度及体系:

1、售前服务: 免费向用户提供技术资料, 安排客户对我公司进行考察。

2、售中服务: 为防止用户选型不当而造成不必要的损失,我公司为用户提供专业的技术选型和 指导。在发货前公司会拍摄专业的产品操作视频进行指导,确保正确使用该产品,同时也可 以通过电话、视频进行技术交流,让用户用得安心。

3、售后服务: 我公司在 2 小时内响应维护服务,24 小时技术支持,可以通过电话、视频进行指 导,为更好的做产品售后服务工作,及时接收用户反馈的问题,公司设有专门的售后服务电话:

027-83267669,有专业人员接听并及时做好反馈记录,并提供解决问题的办法。如有需要到现场 指导的,公司会根据客户实际情况(本省之内)24 小时内到达现场处理,外地(外省)48 小时 到达现场处理,安排相关专业人员到指定地点进行及时指导。除此之外,我公司将定期回访客户 的使用情况,提供专业的技术支持,做好回访记录。

4、售后服务申明: 本公司所提供的技术支持服务均为免费服务。